## 会员号/电子会员证查询

一、登录中税协信息服务平台,网址:wz.cctaaedu.cn

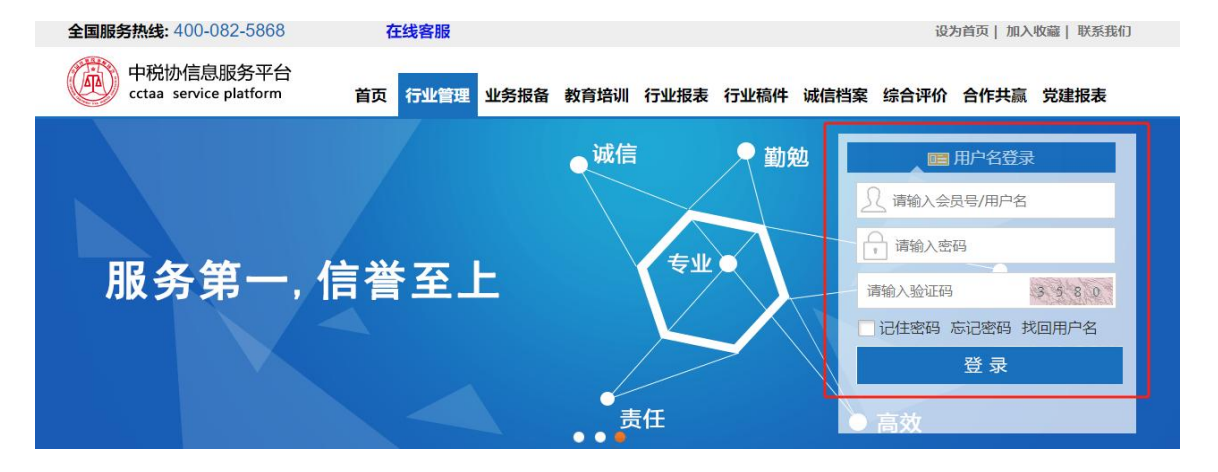

二、查询会员号 / 电子会员证

【单位会员】输入团体会员号及密码登录,点击"会员管理"→"机 构信息"→ 团体会员号 / 团体电子会员证

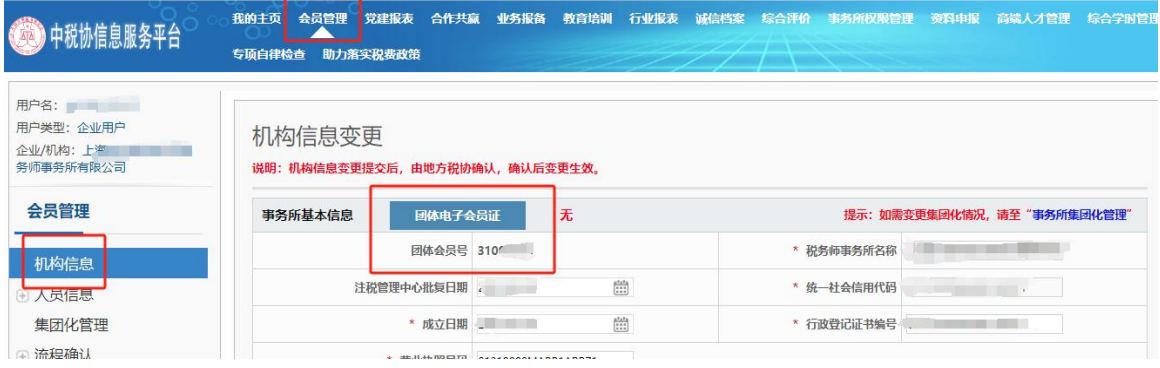

【个人会员】输入个人会员号及密码登录,点击"会员系统"→"我 的信息"→"个人会员号"/个人电子会员证

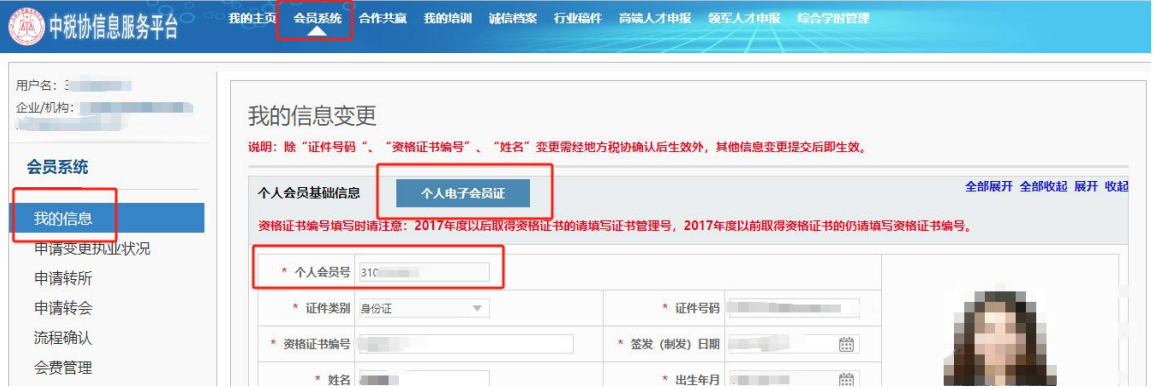